Treasury Management

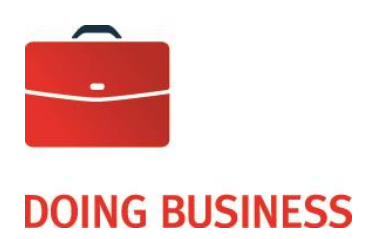

# Automated Lockbox, Paper Concentrating Agent and Electronic payment of accounts

Specifications User Guide

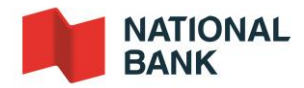

—

# **Table of Contents**

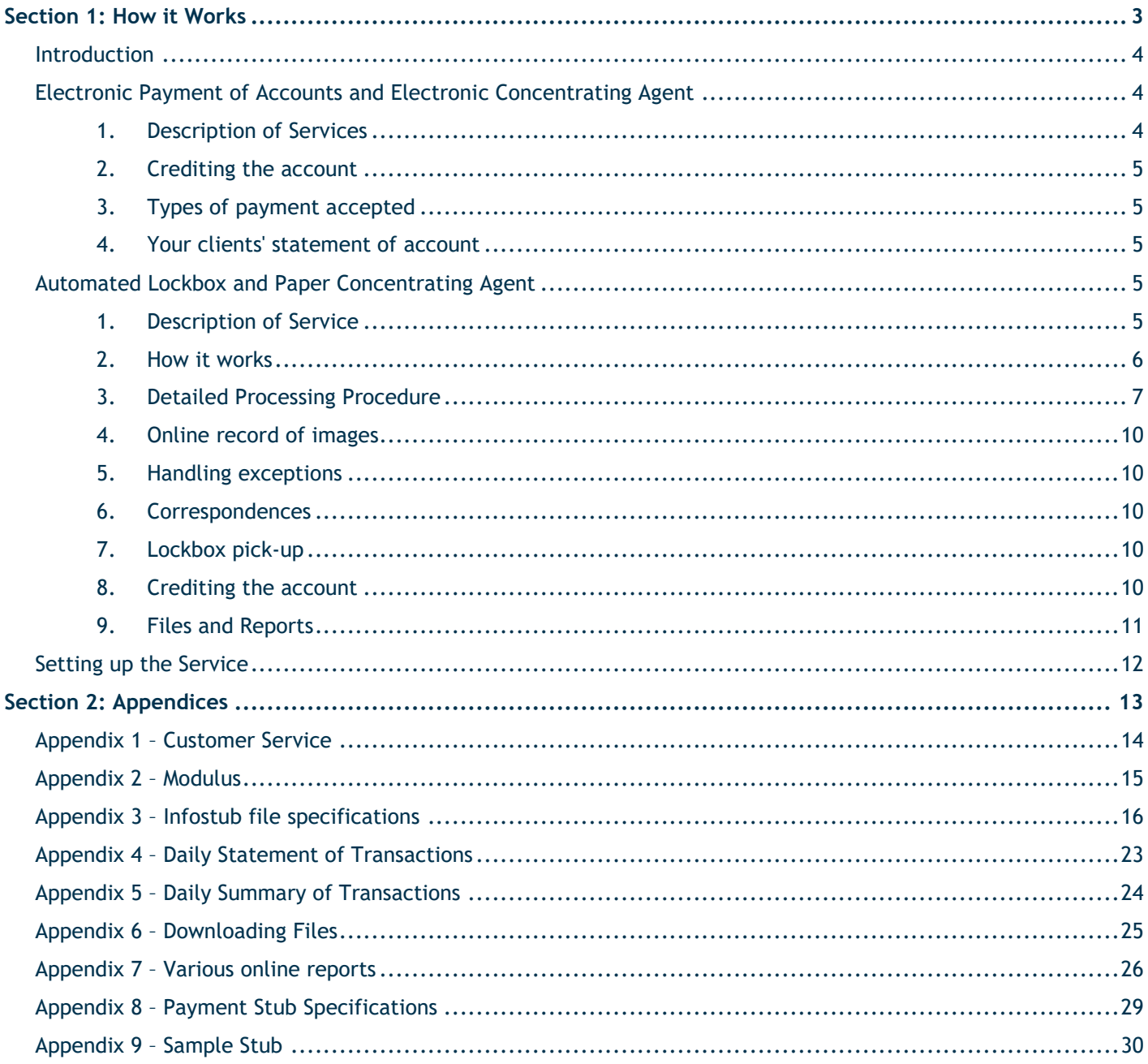

# <span id="page-2-0"></span>**Section 1: How it Works**

### <span id="page-3-0"></span>Introduction

This guide presents solutions to better manage your company's cash inflows and accounts receivable.

It contains all the necessary information for implementing and making the most of these services.

#### **Electronic Payment of Accounts**

This service groups all the payments made by your clients through National Bank, whether they are made at the counter, at an ABM, by telephone or via the Internet.

#### **Electronic Concentrating Agent**

This service groups together payments made by your clients at any other participating Canadian financial institution.

#### **Automated Lockbox and Paper Concentrating Agent**

The Automated Lockbox and Paper Concentrating Agent processes all payments received by mail, as well as those made at branches or Automated Banking Machines of participating financial institutions.

# <span id="page-3-1"></span>Electronic Payment of Accounts and Electronic Concentrating Agent

#### <span id="page-3-2"></span>**1. Description of Services**

#### **Electronic Payment of Accounts**

The Electronic Payment of Accounts service enables you to group together all payments made by your clients through National Bank, both individuals and businesses, for the following payment methods:

- **■** Branch counters
- **ABM**
- Telephone
- **Internet**

#### **Electronic Concentrating Agent**

The Electronic Concentrating Agent service groups together payments made in any other participating Canadian financial institution, regardless of the payment method.

#### <span id="page-4-0"></span>**2. Crediting the account**

With the Electronic Payment of Accounts service, the amounts collected are deposited daily to your National Bank account. Client payments at National Bank are credited to your account the same day<sup>1</sup>.

With the Electronic Concentrating Agent Service, funds collected are deposited to your National Bank account upon receipt. Other participating Canadian financial institutions may need up to 24 hours to send the funds to your National Bank account.

When funds are deposited from National Bank payments or any participating Canadian financial institution, a report containing all information pertaining to the payments is sent to you electronically. See [Appendix 4](#page-21-0) – [Daily Statement](#page-21-0) of Transactions.

#### <span id="page-4-1"></span>**3. Types of payment accepted**

No restrictions can be placed on the payment amount or date. Note that with electronic payment methods – ABM, telephone or Internet – there is no control over the payments. This means that your clients can choose the payment date (before or after the due date) and the amount (full or partial payment).

#### <span id="page-4-2"></span>**4. Your clients' statement of account**

The payment amount and the client's reference number must be clearly visible on the invoice.

### <span id="page-4-3"></span>Automated Lockbox and Paper Concentrating Agent

#### <span id="page-4-4"></span>**1. Description of Service**

The Automated Lockbox and paper Concentrating Agent processes all payments received by mail, as well as those made at branches or Automated Banking Machines of participating financial institutions.

This simple and efficient service collects payments received in your mailbox, and paper payments from all participating financial institutions, on your behalf. Information from payment stubs and payments received is entered and all funds collected are deposited daily to your National Bank account. Once all payments are entered, you will receive a report compiling information on all client payments, regardless of the financial institution in which the transaction was completed. The report will be sent to you as an electronic file.

The Automated Lockbox uses document imaging technology and is provided at all processing centres across Canada (Montreal, Toronto, Halifax, Winnipeg, Calgary and Vancouver). By entrusting your collection activities to National Bank, you can benefit from the advantages of this technology without having to pay the substantial purchase costs.

The service includes access to an online portal, where you can view various reports, cheque and stub images and the correspondence associated with each payment. You can also look up, save, download and print images of these items.

The Corporate Creditor Identification Number (CCIN) can only be used for the intended purposes of the service and cannot be used for any other purpose that interferes or is likely to interfere with the processing of remittances or other items. Additionally, you must use the Concentrating Agent Service to the exclusion of any other similar service offered by other financial institutions.

**\* It should be noted that payments from other financial institutions processed through the Paper Concentrating Agent will be deposited the next business day.**

 $<sup>1</sup>$  Payment made before 3pm by a commercial payor and before 9 pm by a retail payor.</sup>

#### <span id="page-5-0"></span>**2. How it works**

#### **Your clients' statement of account**

For your bills to be processed, the statement of account that you send to your clients must consist of two parts:

- The receipt, which your clients keep;
- **•** The payment stub, which your clients send by mail along with the cheque.

The cheque and the payment stub portion of the statement of account are sent to the post office box address opened in your name.

#### **Data entry**

The information required to process payments will be captured by our IT systems from the payment stub portion of the statement of account. The stub must meet the following specifications, also found in [Appendix 8](#page-27-0) – [Payment Stub Specifications.](#page-27-0)

For further information, visit the Payments Canada (PC) website at: [www.payments.ca](https://www.payments.ca/)

The bottom of the payment stub contains a line of OCR (Optical Character Recognition) encoded characters. The information contained on this line will be read by our system and sent to you in an electronic file.

Tests must be carried out when the service is implemented to ensure that payment stubs meet the standards. These tests require 200 stubs.

#### **Format of payment stub**

To comply with PC standards, the size of the payment stub must meet the following specifications:

- Minimum size: 15.88 cm by 6.99 cm (6 1/4" by 2 3/4")
- Maximum size: 21.59 cm by 9.53 cm (8 1/2" by 3 3/4")
- Paper thickness: 104 micrometres (0.0039")

A 2.54 cm (1") space should be reserved at the bottom of the payment stub for printing the MICR (Magnetic Ink Character Recognition) and OCR (Optical Character Recognition) encoded lines. See Appendix 8 - Payment Stub [Specifications.](#page-27-0) This space will be divided as follows:

- Band reserved for OCR encoding: 0.95 cm (3/8")
- Band reserved for MICR encoding: 1.59 cm (5/8")
- No colour in this area

The printing on the back of the payment stub must be in a very pale colour which will not interfere with the legibility of endorsements.

#### **OCR encoding (mandatory for Automated Lockbox)**

The OCR encoding is used to read information such as client numbers (reference), amounts, etc. and must appear at the bottom of each stub.

- The standard OCR-A font (ANSI X3.17-1981) is required.
- The type font is Multifont-Numeric only
- We highly recommend using a modulus to generate numbers in the OCR line.
- The OCR line must contain no more than 80 characters, including spaces.
- **•** The OCR line must contain the following information (from right to left):

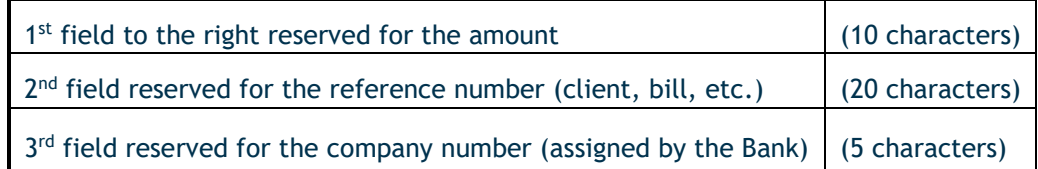

Fields must be separated by blank spaces and unused character space filled with zeros.

#### **MICR encoding is mandatory for the Paper Concentrating Agent service.**

The MICR magnetic encoded line must appear at the bottom of each payment stub. It is mandatory that this encoding includes your Corporate Creditor Identification Number (CCIN) and Code 96, which indicates that the payment is a credit item for computer processing purposes. The CCIN is assigned to you by the PA and provided to you by your implementation officer.

The character type for MICR encoding must be E-13B. Refer to Payments Canada (PC) website at: [www.payments.ca](https://www.payments.ca/) 

#### **Reference No**

The reference number is your payor's identification number and must contain no more than 20 numeric characters. Additional development charges will apply if you want to use alphanumeric characters. To make reference numbers easier to read and process, we recommend separating them into groups of five characters.

To reduce the risk of error in capturing the reference number, we suggest you implement a mathematical formula called a modulus. We accept most pre-existing moduli, but an example of the calculation used must be provided for validation purposes.

If you do not use a modulus, but would like to create one, you will find a sample calculation in [Appendix 2 -](#page-13-0) [Modulus.](#page-13-0) If you do not use a modulus, National Bank cannot be held liable for any data entry errors that may occur.

#### **Return envelopes**

The return envelopes used for this service must be 24-lbs white vellum window envelopes. Tests must be carried out when the service is implemented to ensure that envelopes are the correct size. These tests require 200 envelopes.

#### <span id="page-6-0"></span>**3. Detailed Processing Procedure**

The Bank will empty your lockbox **at the sites served by National Bank** and proceed with the automated envelope opening. All payment types are processed in the same batch: post-dated, partial, full and multiple payments, including cheques with or without remittances, multiples cheques and the list of cheques processed through the Paper Concentrating Agent service. An image of the document will then be entered and stored for three (3) or ten (10) years, depending on the archive period you select when setting up the service.

As all types of payments are processed when they are received, including post-dated payments, we can provide you with daily updates on your cashable payments, which is useful information for your collections and cash management department.

Once data entry is complete, you will receive an electronic file showing the payments that have been made so that you can update your accounts receivable.

See Appendix 3 – [Infostub File Specifications](#page-14-0) and Appendix 6 – [Downloading Files](#page-23-0) for more information.

#### **Payments processed and imaged**

- Full payments (cheque and payment stub indicating same amount or different amount)
- **■** Multiple payments (several payment stubs and/or cheques where amounts match)
- Post-dated payments (cheque dated after the date of receipt)
- **•** Payments enclosed with correspondence (payment with message written on payment stub and/or any other type of communication)
- **•** Amount discrepancies (figure amount does not match amount written out, based on certain conditions)
- Payments with US\$ cheques (deposited into a US account)
- Correspondence without any payment
- Payment with non-initialed correction
- Change of address
- Special processing request
- Cheque with no signature

#### **Items in exception**

- Multiple payments that do not balance: more than one stub and cheque(s)
- Payments without a payment stub or valid reference number
- Payments with the mention "Paid in full"
- Unacceptable beneficiary
- Failed check digit
- Postdated cheque outside the established period

#### **Items not processed**

- Payments in foreign currencies (other than US\$)
- Payment with stale-dated cheque

#### **Cheque endorsement**

During the processing of cheques, a mechanical identifier will be stamped on the back of the cheque. The mechanical identifier will include the following information:

- **■** Sequence No.
- Client's name
- **•** Processing date
- Region processing center
- Bank account number
- **Branch transit number**
- Client number at NBC
- Batch number
- Client number at the processing center
- National Bank/department

#### **Cheque Processing**

Note that check processing follows the normal check clearing process. In case of rejection (example: funds not available) the check is returned to the payer, and the supplier's account will be debited.

#### <span id="page-8-0"></span>**4. Online record of images**

Users of the service can retrieve lockbox data and images of their lockbox items (cheques, stubs and correspondence) online.

They can look up, view, print and download data, reports and images related to previous transactions for the duration set out in their user profile.

Main features:

- **Example 3** Search postdated items
- **EXEC** Search through multiple user profiles
- **■** Handle exceptions
- $\blacksquare$  Add transaction notices<sup>2</sup>
- **•** Set up email alerts<sup>3</sup>

#### <span id="page-8-1"></span>**5. Handling exceptions**

Depending on the procedure established at integration, some transactions may appear in the "exception" module.

Transactions pending a decision will be shown as exceptions when viewing lockbox images. **Authorized users** must accept or reject transactions before 2:00 p.m. for them to be processed the same day.

For more details, please refer to the User Guide under the Handling exceptions section

[Online-access-to-Lockbox-service-user-guide.pdf](https://www.nbc.ca/content/dam/bnc/outils-apps/entreprises/guides/online-access-to-Lockbox-service-user-guide.pdf)

#### <span id="page-8-2"></span>**6. Correspondences**

Transactions that have correspondences on them will be marked for Correspondence review during Lockbox processing.

These awaiting consultation will be displayed as correspondence in the online access of lockbox images

For more details, please refer to the User Guide under the correspondences section

[Online-access-to-Lockbox-service-user-guide.pdf](https://www.nbc.ca/content/dam/bnc/outils-apps/entreprises/guides/online-access-to-Lockbox-service-user-guide.pdf)

#### <span id="page-8-3"></span>**7. Lockbox pick-up**

National Bank uses a courier service to empty your company's lockbox **at the sites served by National Bank,** every business day during the agreed-upon processing periods.

#### <span id="page-8-4"></span>**8. Crediting the account**

All collected payments are deposited to your National Bank account on the day your lockbox contents are processed and if **the lockbox is one of the sites served by National Bank**.

<sup>&</sup>lt;sup>2</sup> Depends on the chosen package and extra fees may apply <sup>3</sup> Depends on the chosen package and extra fees may apply

#### <span id="page-9-0"></span>**9. Files and Reports**

To update your accounts receivable ledger, National Bank will send you a report containing information on payments processed.

The report, which is sent as an electronic file (ASCII. format), summarizes the lockbox transactions carried out during the day, and transactions processed through the Electronic Payments of Account and Paper Concentrating Agent services the previous business day (if applicable). If you have also signed up for the Electronic Concentrating Agent service, the report will include information relating to payments made at other financial institutions for the two previous business days.

The information reported includes: transaction date; reference number (invoice, client, etc.); amount paid; and source of the transaction.

Electronic files can be imported daily directly from the Bank's Corporate File Transfer (CFT) platform from 5:30 p.m. Eastern Time.

See Appendix 3 – [Infostub File Specifications](#page-14-0) and Appendix 6 – [Downloading Files.](#page-23-0)

In addition, you will be able to receive your file in EDI format, an on-demand service requiring additional development and costs.

After 5:30 p.m. (ET) on the day of processing, you will receive a control report (Daily Summary of Transactions), by fax or electronic file, confirming the total number of transactions processed during the day. See [Appendix 5](#page-22-0) – [Daily Summary of Transactions.](#page-22-0)

In addition to these reports, a tracing service is also offered, if needed, for all transactions carried out. For information on how to use the service, see Appendix 1 – [Customer Service.](#page-12-0)

# <span id="page-10-0"></span>Setting up the Service

A National Bank representative will give you all the information needed to set up the service and will make sure that it works smoothly. Together, you will fill in:

**•** An enrolment form with all the relevant information;

In addition to this document, you will have to provide a sample of the statement of account that you send to clients. If a modulus is used to issue your numbers, you must include details of the calculation and a list of reference numbers containing all possible check digits, as shown in [Appendix](#page-13-0) 2 – Modulus.

#### **1. Setting up the Electronic Payment of Accounts and the Electronic Concentrating Agent**

The implementation process for the Electronic Payment of Accounts service takes approximately 10 business days for all payment methods. It will take an additional 10 business days to implement telephone payments as your company voice print has to be recorded.

In order to set up the Electronic Concentrating Agent service, National Bank will obtain your Corporate Creditor Identification Number (CCIN), provided by the Canadian Payments Association, and will contact the other financial institutions to add your company to their bill payments system. Some financial institutions may ask you to fill in additional documents. It is important to do so and return the documents so that the institutions can add your business. Moreover, financial institutions reserve the right to accept or refuse implementation of the service, and some may even charge a set-up fee.

If other financial institutions agree to add a supplier, they have 90 days after they receive all the documents required for implementation to confirm to National Bank that the service has been implemented.

To inform your clients about the new payment methods at their disposal, National Bank offers free information pamphlets that can be sent with your statement of account or bills after the service has been implemented. Please ask the implementation officer for them at **[Implantationctd@bnc.ca](mailto:Implantationctd@bnc.ca)** 

#### **2. Setting up the Lockbox service and the Paper Concentrating Agent**

An implementation officer will validate the information and documents before opening the lockbox and setting up the mail service. He will also analyze the payment stub you send to clients. You must therefore provide 200 stubs and 200 unused return envelopes.

The lockbox will be registered in your name by National Bank at the nearest post office to our processing centre (this information will be confirmed by our Implementation department). The implementation officer will contact you to schedule the date on which the service will commence and the date you wish to receive the electronic reports.

#### **Implementation period**

The implementation period for these services varies depending on the company's particular needs and will be confirmed by the implementation officer.

# <span id="page-11-0"></span>**Section 2: Appendices**

# <span id="page-12-0"></span>Appendix 1 – Customer Service

#### **Making inquiries**

To obtain information or notify us of any irregularity concerning payments, please contact our customer service team.

For payments made via National Bank, you will receive an answer in writing 5 to 10 business days following receipt of your inquiry.

For payments made via other institutions, please allow 6 to 40 business days following receipt of your inquiry. Note that for confidentiality purposes, certain institutions no longer provide information on payors. This information is only available when your electronic file is sent.

#### **Missing or incorrect report**

If a report is missing or incorrect, please call Customer Service immediately and have on hand:

- **•** The name and telephone number of your company
- **•** Format of the relevant report (fax or electronic file)
- Date of the missing or incorrect report

Customer Service Payment of accounts

1-844-394-4494, (toll-free) 514-394-4494, (Montreal area)

Fax: 514-394-8773

Email: [sacperception@nbc.ca](mailto:sacperception@nbc.ca)

**Please use the form you received when the service was set up to email or fax us your tracing requests.**

# <span id="page-13-0"></span>Appendix 2 – Modulus

If your company does not use a modulus to create its reference numbers, we suggest the "Modulus 10" calculation shown below.

Choose a reference number (maximum 20 digits). In our example, the reference number consists of 18 digits.

E.g.: 5874 2312 5800 000000

#### **Calculation method**

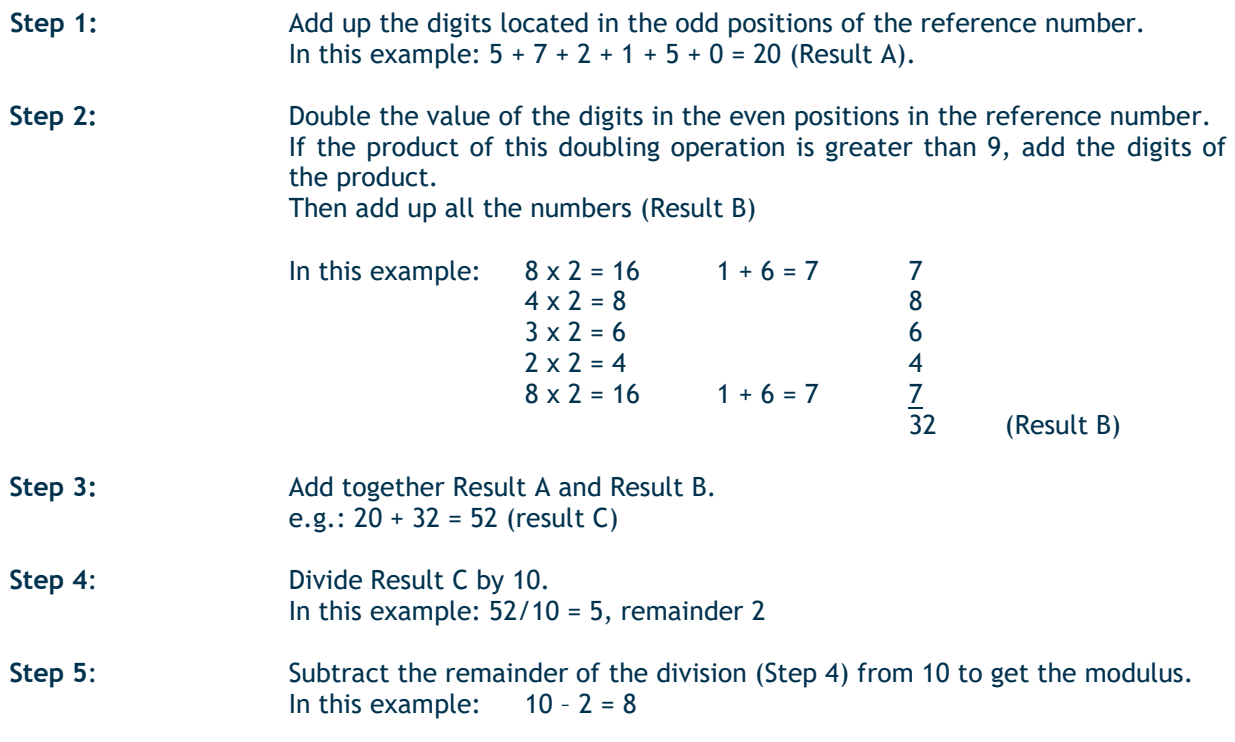

If the remainder is 0, the check digit is 0 by default.

This result is the check digit and is added to the end of the reference number. The complete reference number is therefore: 5874 2312 5800 0000 008.

# <span id="page-14-0"></span>Appendix 3 – Infostub file specifications

The file should be structured as follows (each letter corresponds to a type of record that is explained on the following pages):

- A (client start)
- B (product start)
- G (credit transaction)
- H (debit transaction)
- T (product end)
- B (product start)
- G (credit transaction)
- H (debit transaction)
- T (product end)

This section is used for the following products Automated Lockbox and paper concentrating agent.

- B (product start)
- G (credit transaction)
- S (total by category)
- G (credit transaction)
- S (total by category)
- T (product end)
- Z (client end)

All unused fields in a segment have a zero value if they are numerical; if they are alphanumerical, they are left blank. Unless otherwise specified, numerical fields are right justified and padded with zeroes, while alphanumerical fields are left justified and filled with blanks.

### **RECORD A**

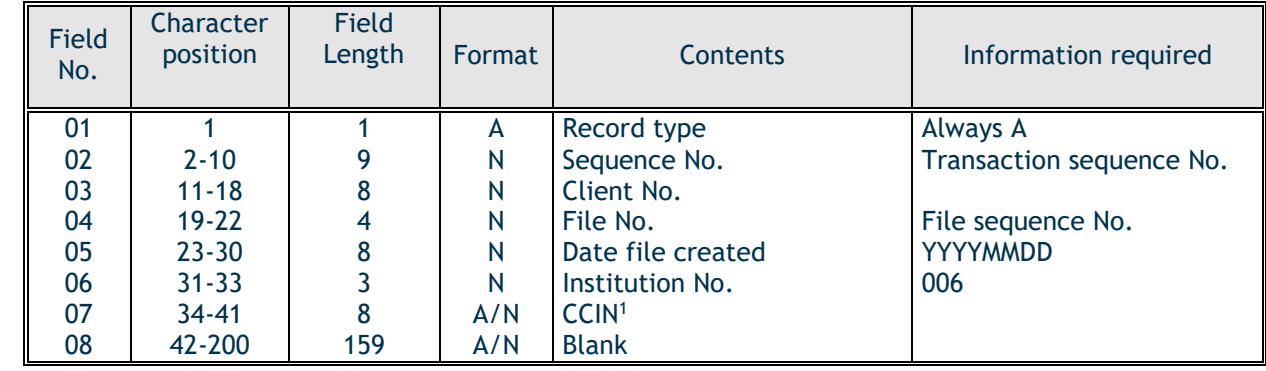

PURPOSE: To control and identify the file. This record must be the first in each file and occur only once in that file.

#### 1. CCIN NUMBER:

For the Electronic Concentrating Agent, field 07 is your Corporate Creditor Identification Number (CCIN).

For the payment of account service without concentrating agent, field 07 will be filled with zeroes. If you have the Automated Lockbox Service, this field will be filled with blank.

#### **RECORD B**

PURPOSE: To identify each product held by a client. The segment indicates beginning of the payment category.

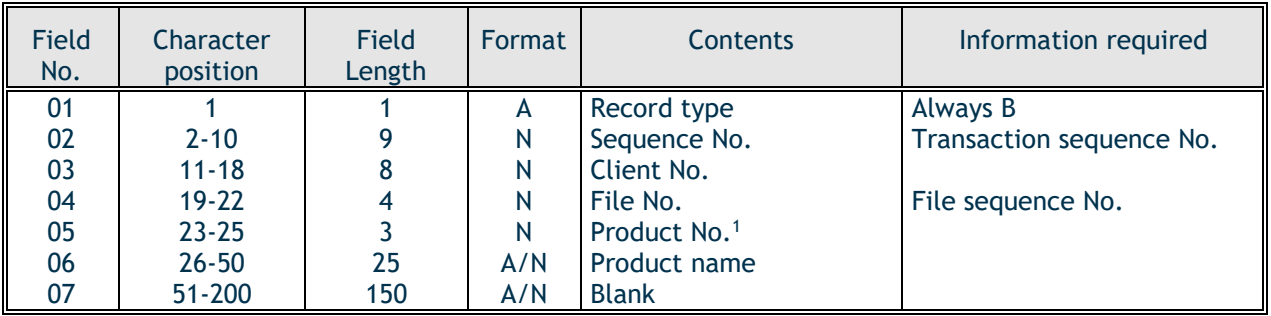

1. PRODUCT No: 001 = IBS-C (payment by an individual via National Bank Internet Banking Solutions)

002 = CPASIB (payment at a National Bank branch or banking machine)

003 = TELNAT (payment via National Bank TelNat Telephone Banking Solutions)

004 = MONTREAL / Automated Lockbox and Paper Concentrating Agent

005 = IBS-B (payment by a company via National Bank Internet Banking Solutions)

040 = Toronto / Automated Lockbox and Paper Concentrating Agent

For the concentrating agent:

006 = HALIFAX DOC. PRO. CENTER

007 = BANK OF MONTREAL

008 = SCOTIABANK

009 = ROYAL BANK OF CANADA

010 = TORONTO-DOMINION BANK

 $011 = CIBC$ 

012 = CANADA TRUST

013 = CAISSE POPULAIRE DESJARDINS

014 = CREDIT UNION CENTRAL OF B.C.

- 015 = ONTARIO CREDIT UNION
- 016 = COOPERATIVE CREDIT SOCIETY OF MANITOBA
- 017 = CREDIT UNION CENTRAL OF CANADA
- 018 = CREDIT UNION CENTRAL ALBERTA
- $019$  = HSBC CANADA

 $020 = TELPAY$ 

027 = LAURENTIAN BANK

028 = CS ALTERNA BANK

041 = LTD VALLEY CREDIT UNION

#### **RECORDS G AND H**

PURPOSE: To record the details of captured transactions.

- G: Identifies transactions credited to the company's account.
- H: Identifies transactions debited from the company's account.

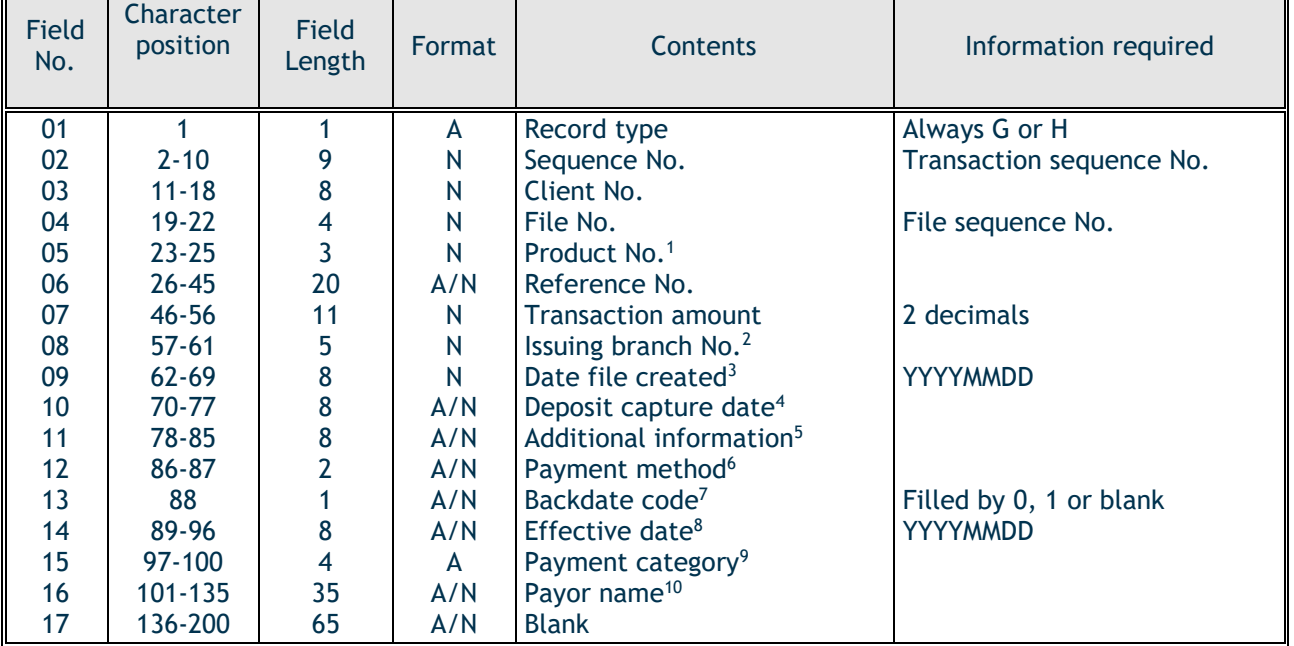

- 1. PRODUCT NO.: Refer to the full list of product number of the record B
- 2. ISSUING BRANCH NO: The branch number at NBC that carried out the transaction.

Electronic concentrating agent without Automated Lockbox:  $0 + 3$  characters identifying the financial institution + 0 Automated Lockbox only: Always 15101. Concentrating agent with Automated Lockbox:

- Paper: 98 + 006 Credit card:  $98 + 200$
- **Electronic:** 99 + 3 characters identifying the product number
- 
- 3. DATE FILE CREATED: Electronic Payment of Accounts transactions: file date Automated Lockbox transactions: date the bill was captured
- 4. DEPOSIT CAPTURE DATE: For Electronic Payment of Accounts and Concentrating Agent transactions: the field contains zeroes.

For the Automated Lockbox: the field is filled with blank spaces.

5. ADDITIONAL INFORMATION: For Electronic Payment of Accounts and Concentrating Agent transactions: the field contains non editable data. For the Automated Lockbox: the field is filled with blank spaces.

Ins-027a (02-23-2023)

#### **RECORDS G AND H (cont'd)**

- 6. PAYMENT METHOD: For the Lockbox service, the field is filled with blank spaces. For the Electronic Payment of Accounts this field is A/N
- 7. BACKDATE CODE: For Electronic Payment of Accounts and Concentrating Agent transactions: the field contains zeroes or number 1 (one).

For the Automated Lockbox: the field is filled with blank spaces.

- 8. EFFECTIVE DATE: For Electronic transactions: date the payor made the payment. For Automated Lockbox transactions: date on which the cheque was cashed.
- 9. PAYMENT CATEGORY: This field is used only for the Automated Lockbox and Paper Concentrating Agent.

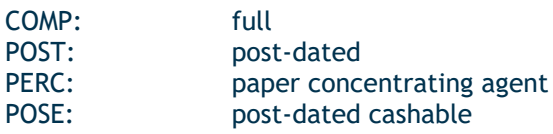

10. PAYOR'S NAME: Not available for the following products: 002 = CPASIB (payment at a National Bank branch or ABM). The following comment will appear: "client BNC/NBC Customer" 004 = Montreal Automated Lockbox and Paper Concentrating Agent, the field is filled with blank spaces. 040 = Toronto Automated Lockbox and Paper Concentrating Agent, the field is filled with blank spaces.

#### **RECORD S**

PURPOSE: To identify each category for the Automated Lockbox, including the Paper Concentrating Agent Service. This segment indicates the end of a category and is used only for the Automated Lockbox.

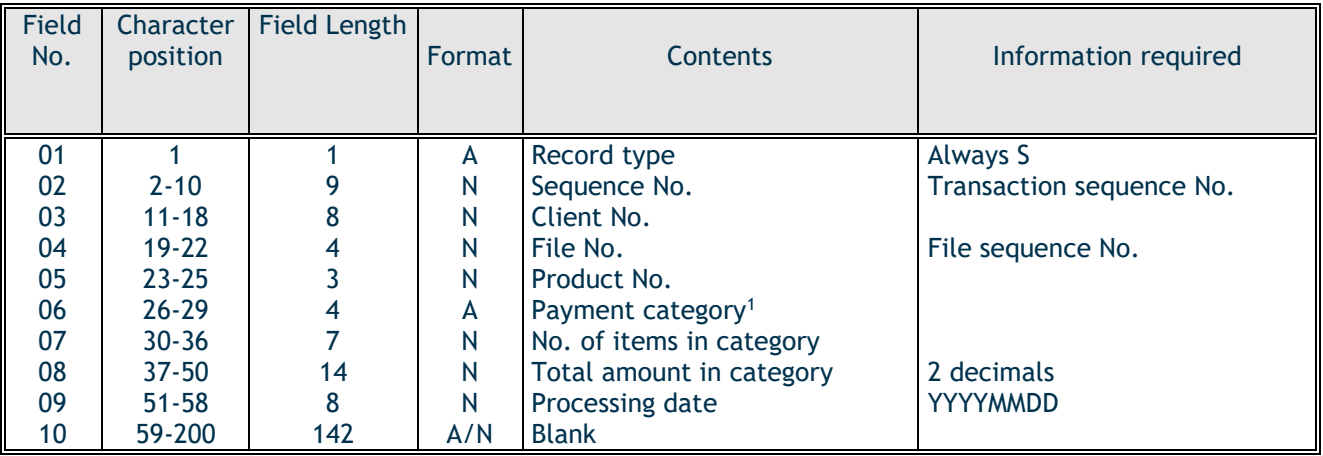

### 1. PAYMENT CATEGORY:

This field is only used for the Automated Lockbox and Paper Concentrating Agent.

- COMP: full
- POST: post-dated
- PERC: Paper Concentrating Agent
- POSE: post-dated cashable

# **RECORD T**

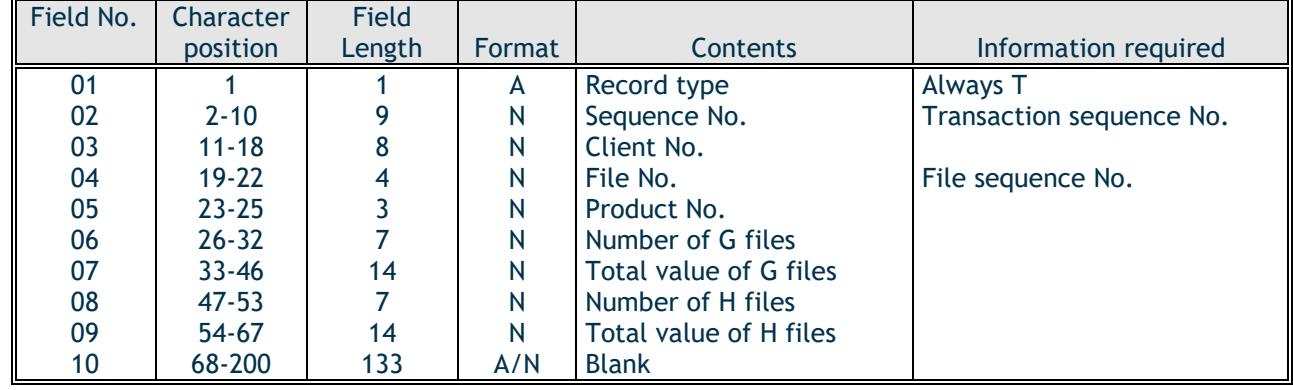

PURPOSE: To identify the total and the end of a product.

# **RECORD Z**

PURPOSE: To identify the end of a file and control transaction totals.

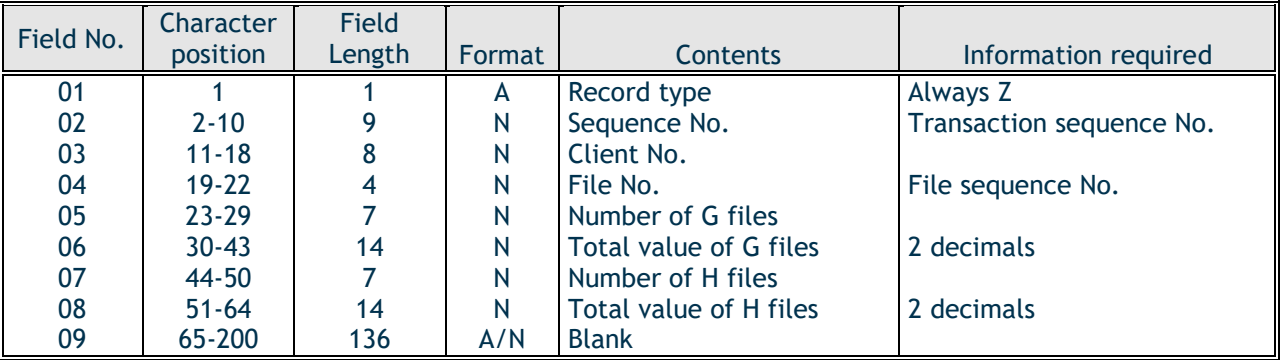

# <span id="page-21-0"></span>Appendix 4 – Daily Statement of Transactions

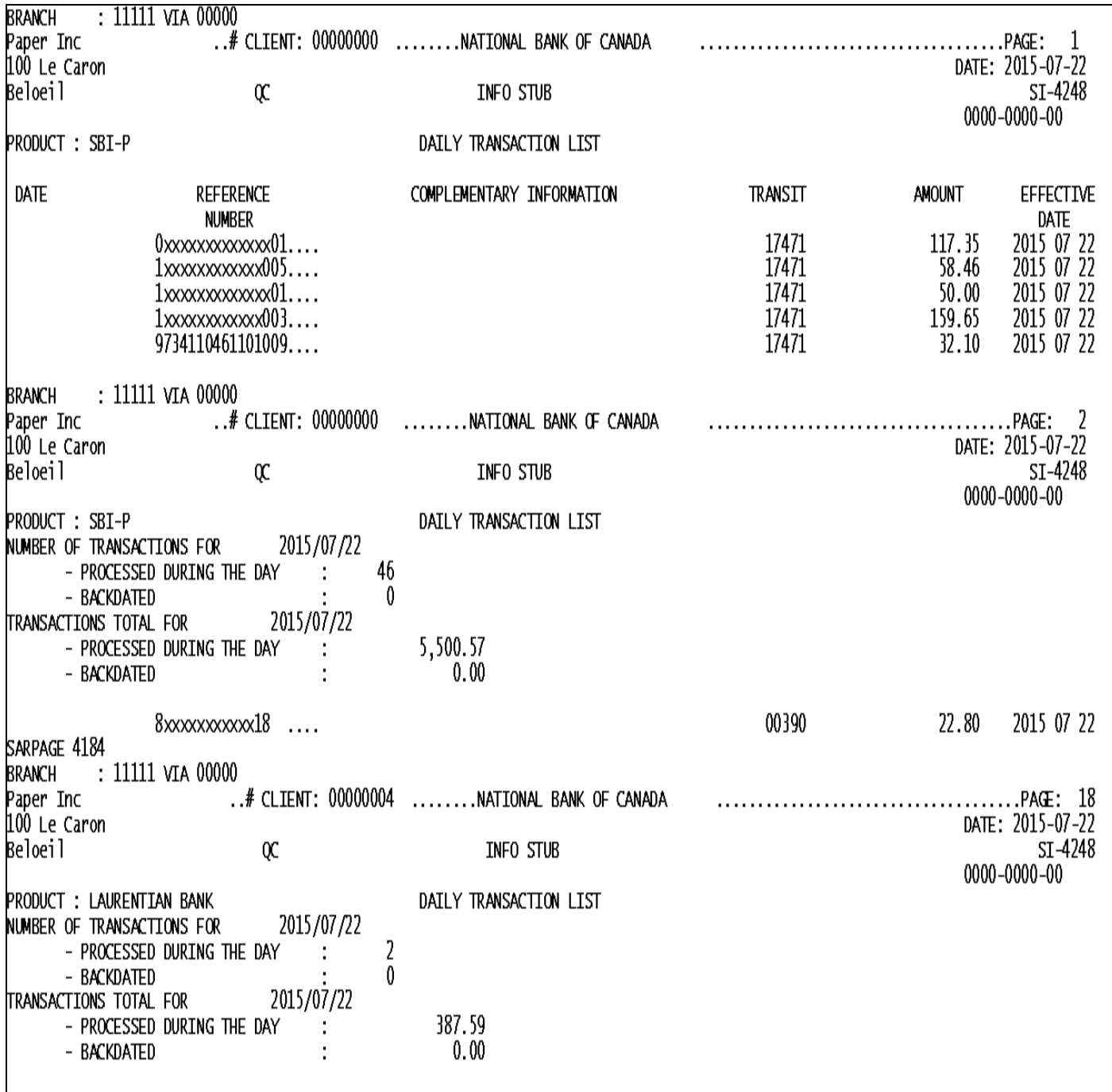

# <span id="page-22-0"></span>Appendix 5 – Daily Summary of Transactions

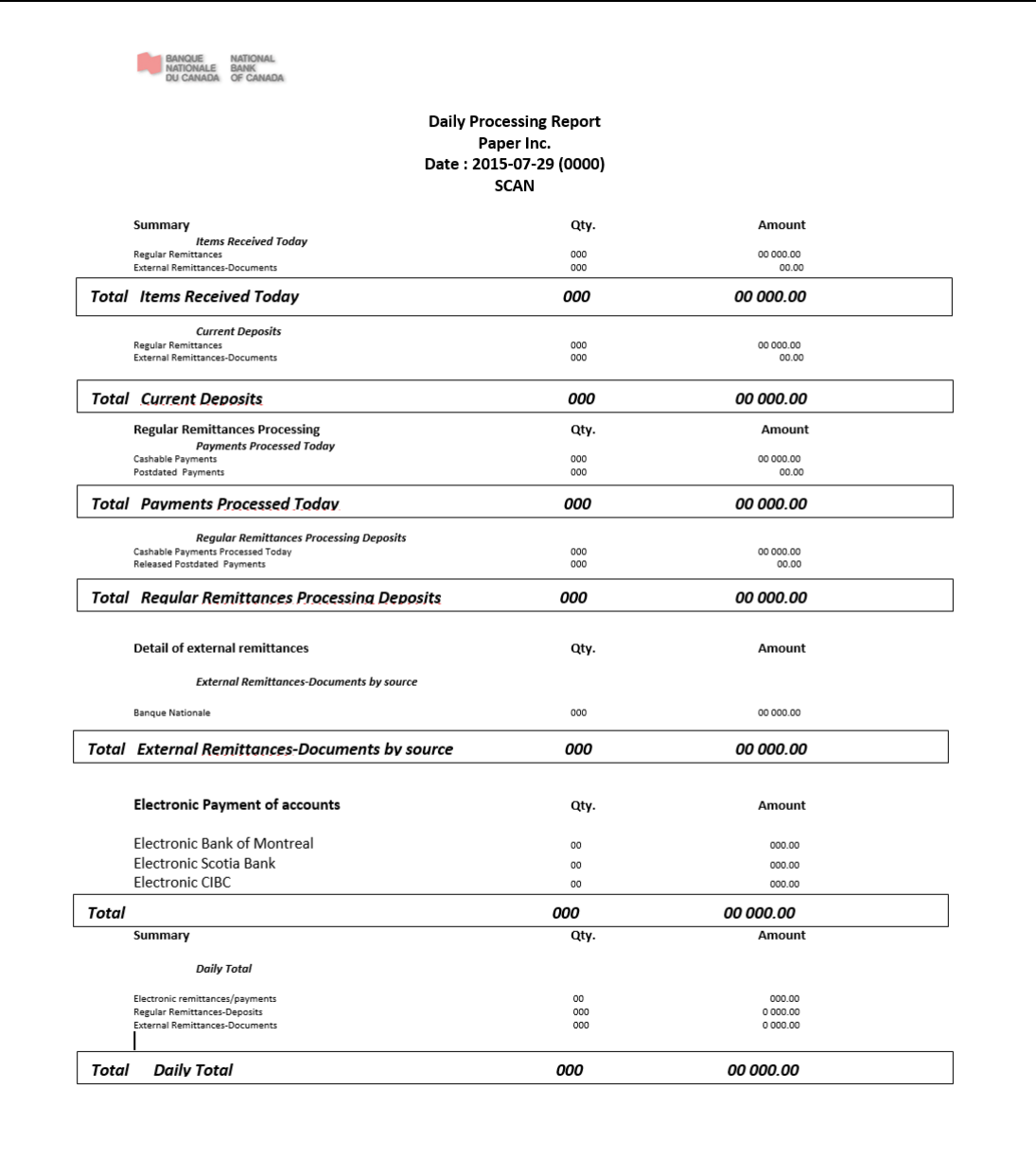

# <span id="page-23-0"></span>Appendix 6 – Downloading Files

If you opt for the electronic version of the detailed report, you can import your file via National Bank's Corporate File Transfer (CFT) platform. You will have access to a virtual mailbox you can use to download your file.

Below are the two transfer methods available and the requirements for each:

#### **HTTPS**

- Microsoft Windows
- **■** Internet access
- Zip utility for file compression (e.g. WinZip must create a zip file)

You will be able to assign user roles and access rights.

When the service is set up, a telephone call will be scheduled with one of our technicians to explain how the platform works.

#### **SFTP with public key (SSH)**

- Use of any operating system on which an SFTP client can be installed
- Internet access
- **■** SFTP client
- Knowledge of FTP protocol
- Data encryption (optional): PGP encryption software<sup>14</sup>

#### **ADDRESSES**

Addresses on National Bank's website from which your CFT transfers will be carried out:

- HTTPS: https://web.tfc.bnc.ca
- SFTP: sftp.tfc.bnc.ca

<sup>&</sup>lt;sup>4</sup> At your expense.

# <span id="page-24-0"></span>Appendix 7 – Various online reports

#### **All items report (available in PDF format)**

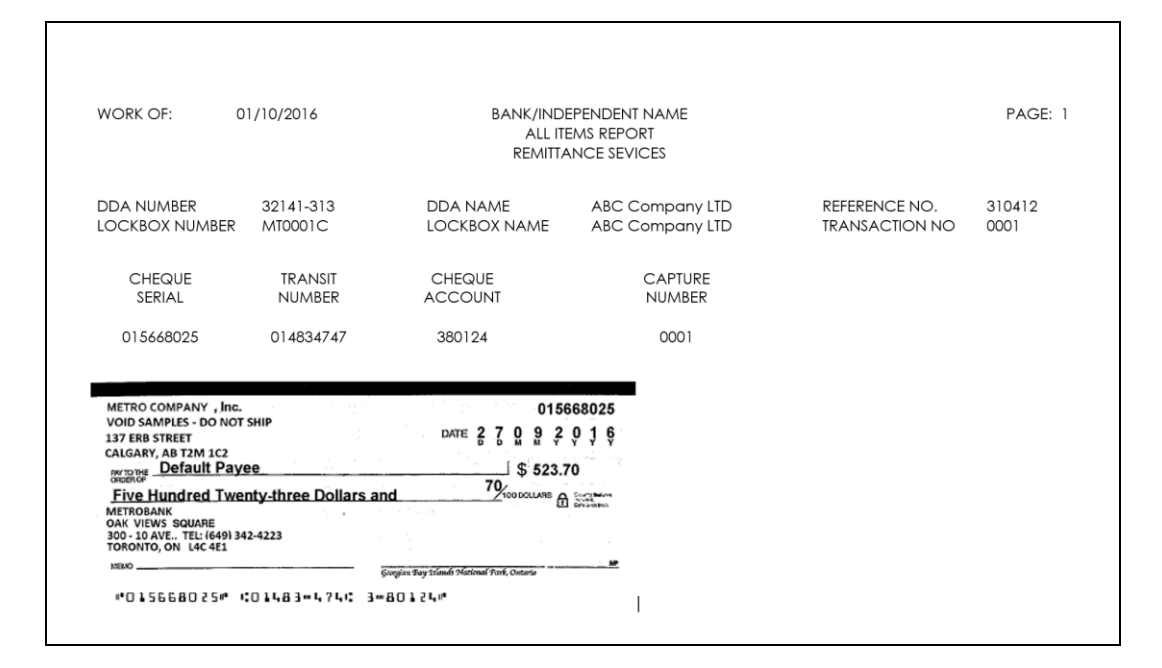

#### **Cash detail report (available in TXT or PDF format)**

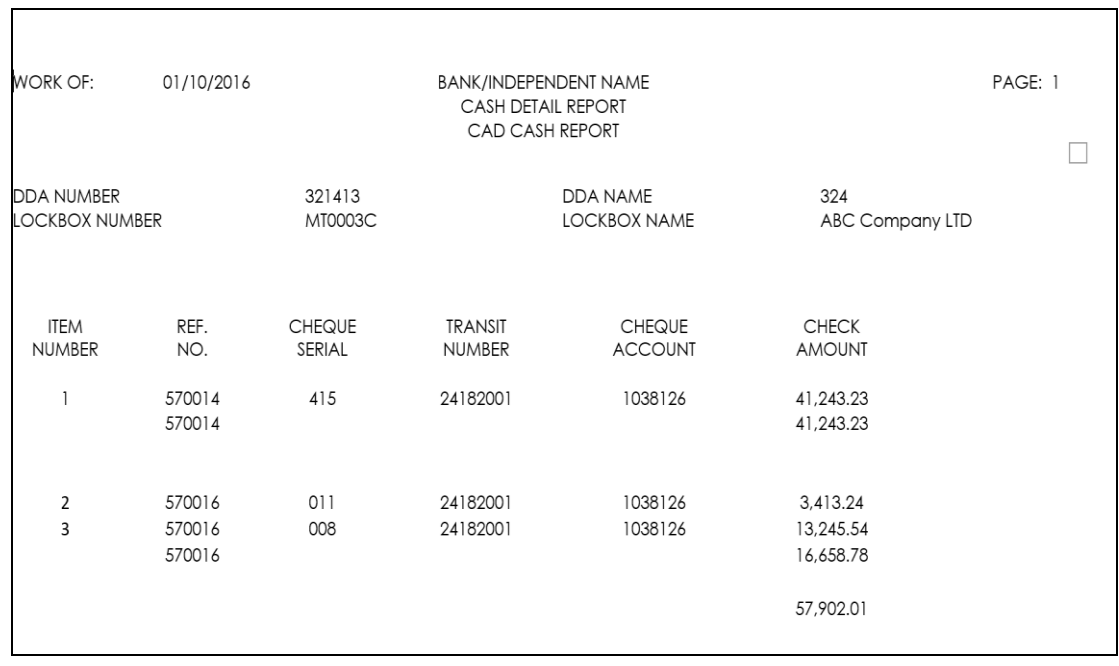

# **Daily activity report (available in TXT or PDF format)**

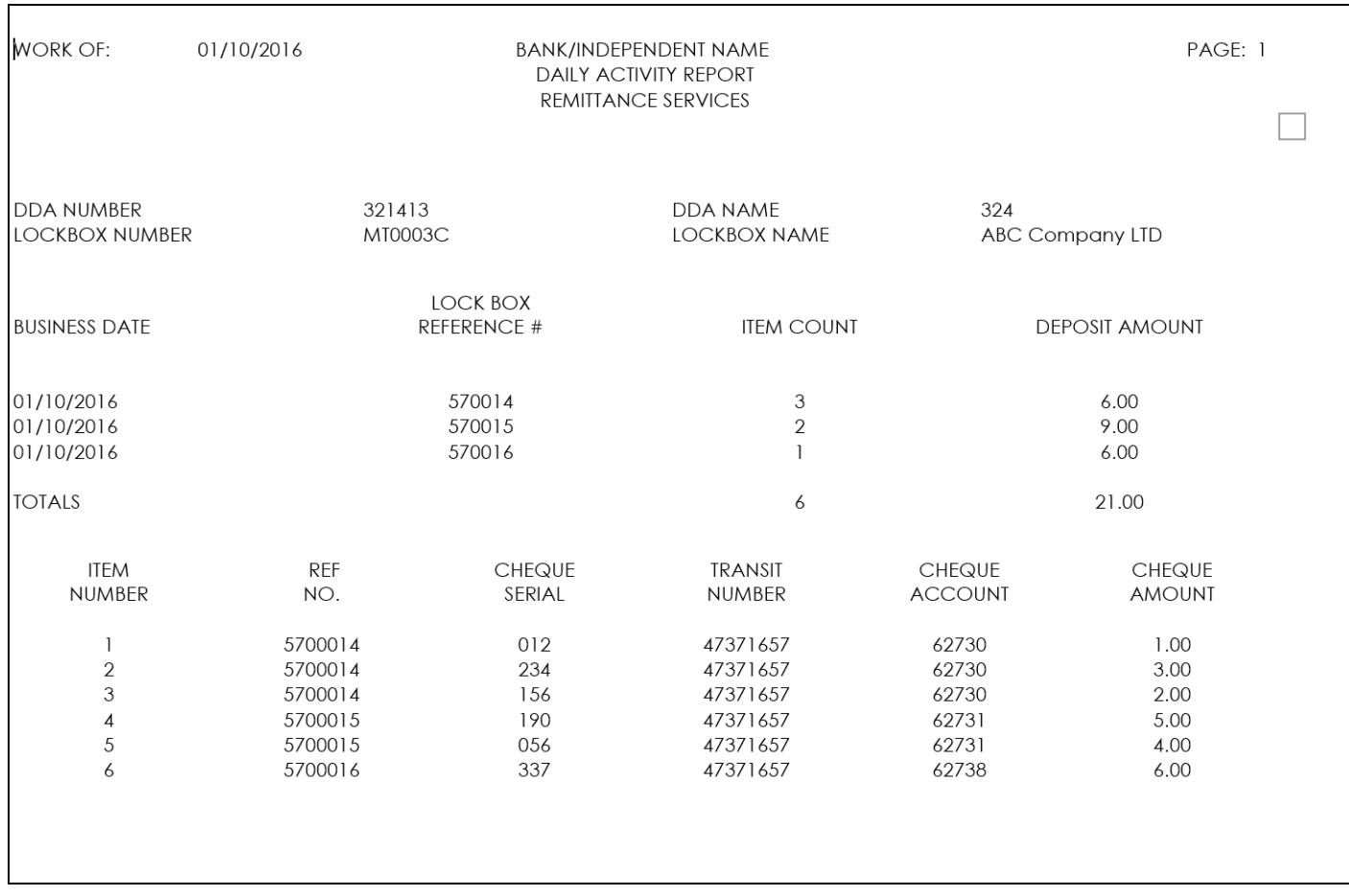

# **Reject report (available in PDF)**

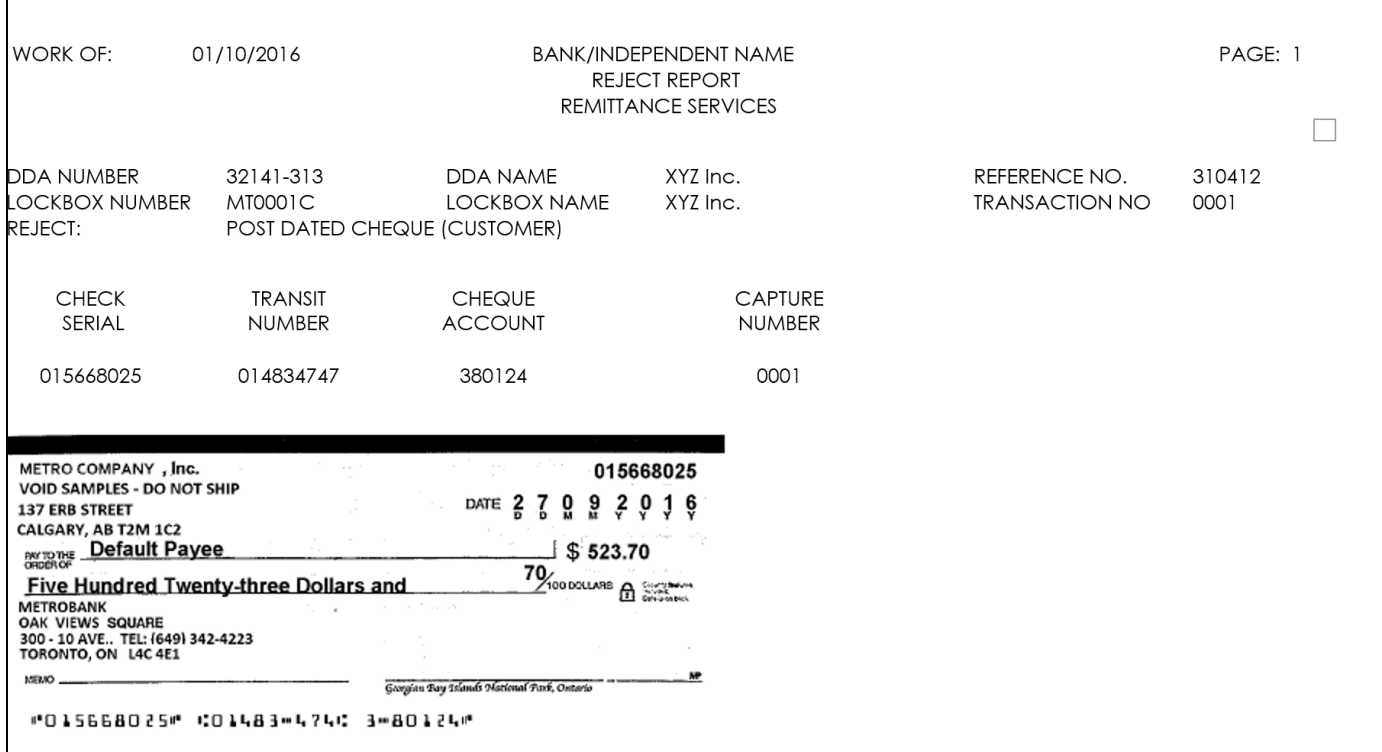

# **Unmatched item report (available in PDF)**

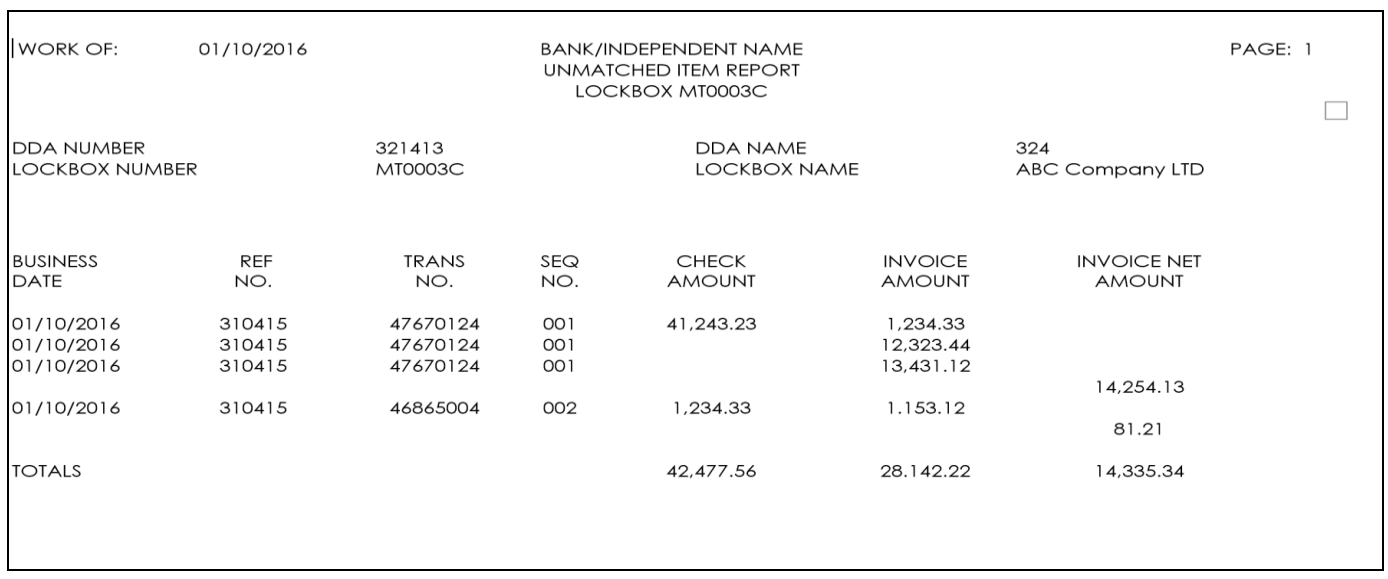

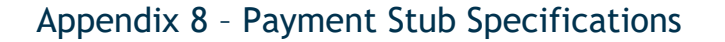

<span id="page-27-0"></span>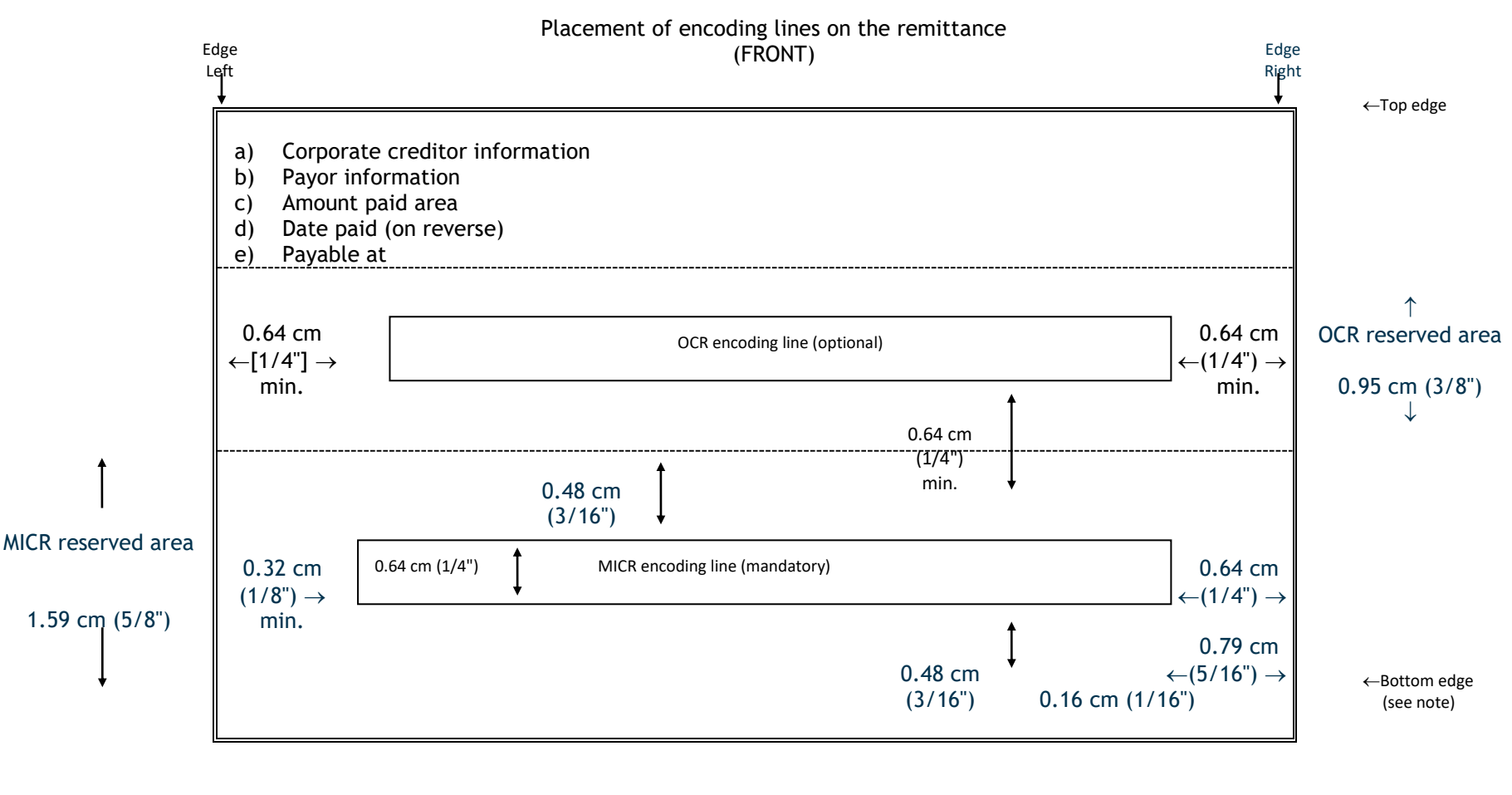

Minimum allowable size: 15.88 cm by 6.99 cm (6 1/4" by 2 3/4") Maximum allowable size: 21.59 cm by 9.53 cm (8 1/2" by 3 3/4")

#### *(Diagram is not to scale)*

**Note**: For processing purposes, the stub portion must be at the bottom of the invoice and the bottom edge of the stub cannot be perforated. (MICR encoding is not in the immediate area of a perforated edge).

# Appendix 9 – Sample Stub

<span id="page-28-0"></span>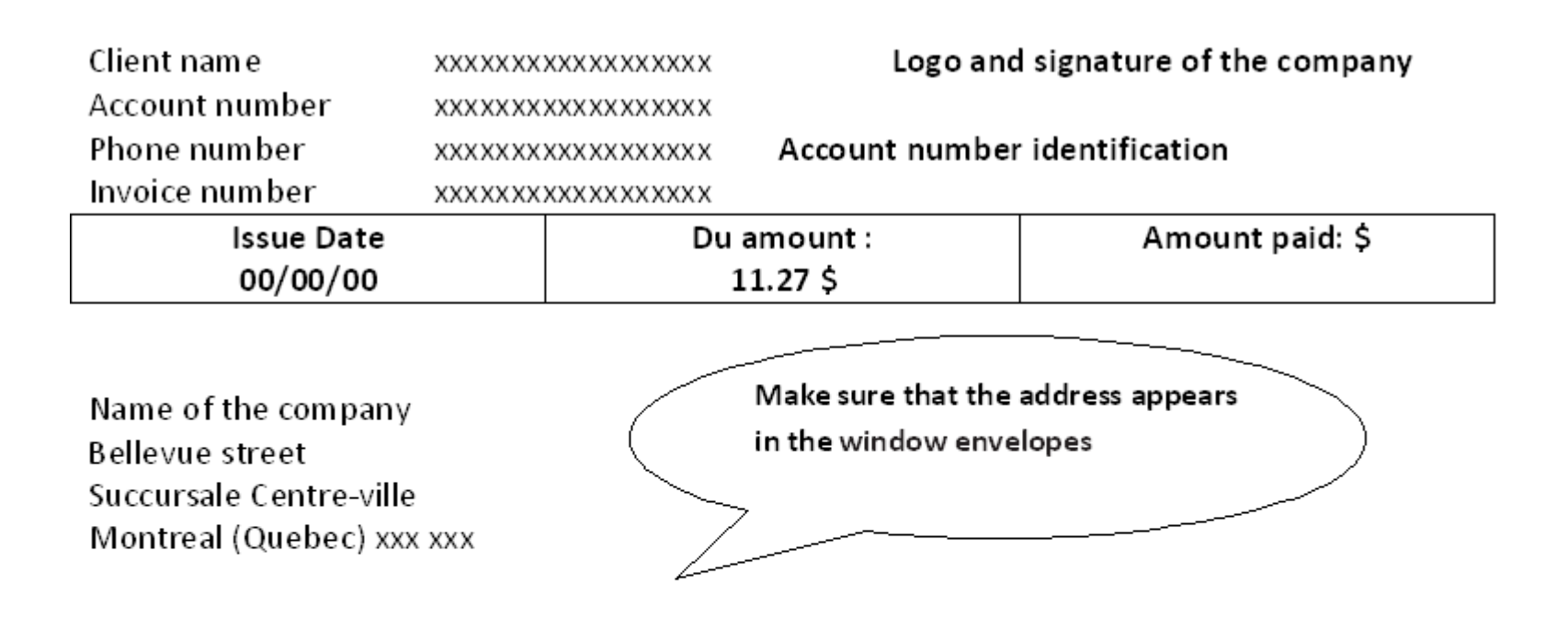

# 00075 0000000304&7&&11 2&26934341 00000000000000000 0000001127

:12917-900: **96**